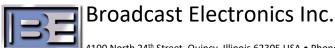

## 4100 North 24th Street, Quincy, Illinois 62305 USA • Phone (217) 224-9600 • Fax (217) 224-9607 • www.bdcast.com • support@bdcast.com

## HOW TO CONVERT STX LP ADD-ON MODULE TO BE THE MAIN RF DRIVER

## **PURPOSE:**

This document describes how to convert an STX-LP Add-On Power Module (P/N 959-4114) to function as the main RF driver for the STX-LP transmitter

## PROCEDURE:

- 1. Shut AC power off to the STX LP MAIN PA and remove from rack and set on table.
- 2. Remove top cover from STX LP MAIN PA and set cover aside
- 3. Remove Power Supply 540-1205 from STX LP MAIN PA and set aside.

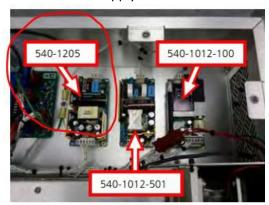

4. Remove 2 Reference cables (10 MHz and 1PPS) on the controller board and set aside.

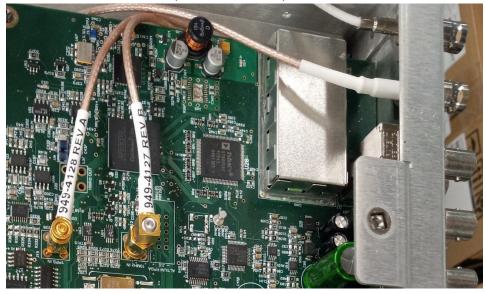

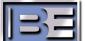

4100 North 24th Street, Quincy, Illinois 62305 USA • Phone (217) 224-9600 • Fax (217) 224-9607 • www.bdcast.com • support@bdcast.com

5. Remove the Controller Board from STX LP MAIN PA and set aside.

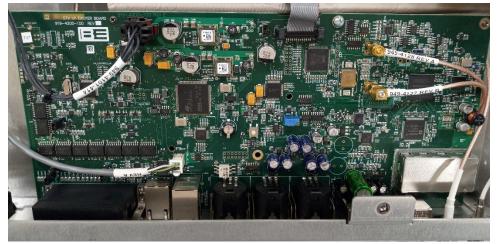

6. Remove cable (949-4104-414) from the STX LP MAIN PA and set aside.

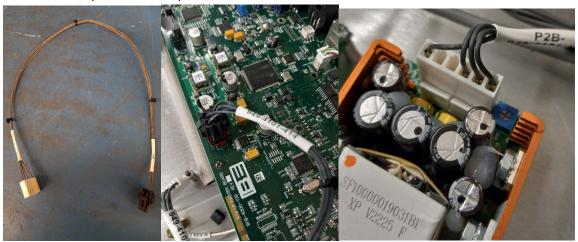

7. Unhook fan cable from the fan assembly in the STX LP MAIN PA.

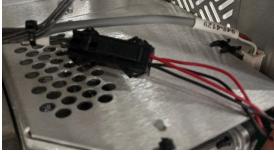

8. Remove Fan Assembly from STX LP MAIN PA and set aside.

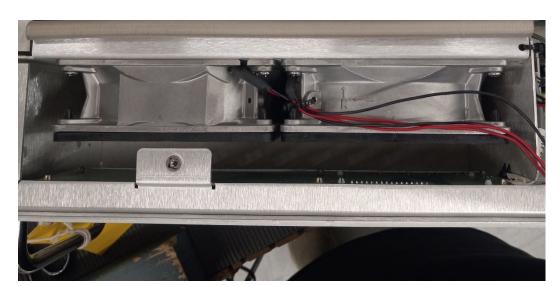

9. Remove the cable 949-4101-406 from the cable harness and leave it hooked to the front panel.

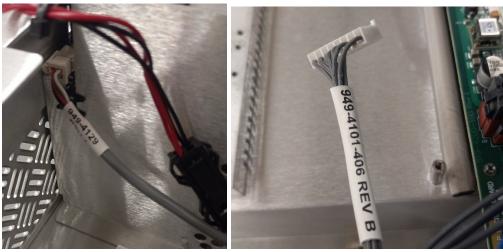

10. Remove the 4 screws holding the front panel and handles to the chassis in the STX LP MAIN PA. There will be 2 on the right side and 2 on the left side. Set these aside so they don't get lost.

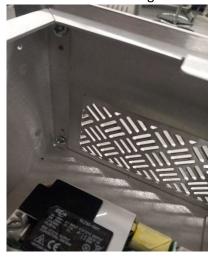

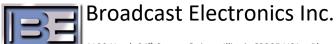

11. Remove Front Panel from the STX LP MAIN PA and set aside.

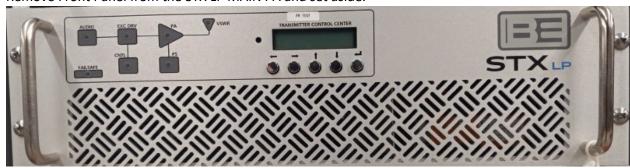

- 12. Shut AC power off to know good STX LP ADD ON PA.
- 13. Pull known good STX LP ADD ON PA from rack and set on table.
- 14. Remove top cover from STX LP ADD ON PA and set cover aside.
- 15. Remove ADD ON Controller Board from STX LP ADD ON PA and store in a safe place.

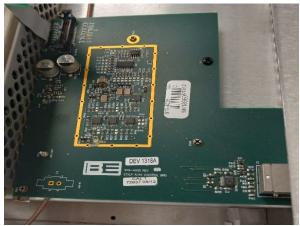

16. Remove rear cover plate from STX LP ADD ON PA and set aside.

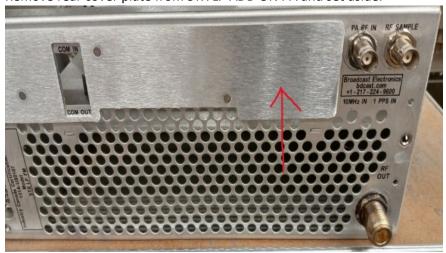

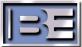

17. Remove the Front Panel of the STX LP ADD ON and set aside.

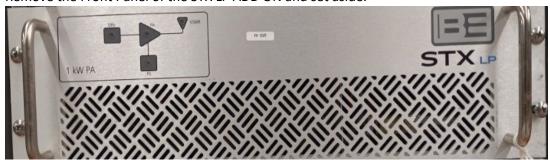

- 18. Install Front Panel from the STX LP MAIN PA on to the STX LP ADD ON.
- 19. Hook up fan wires.

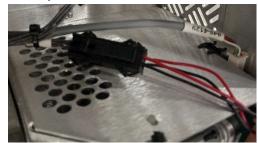

20. Install power supply 540-1205 that was removed from the STX LP MAIN PA and install into the STX LP ADD ON.

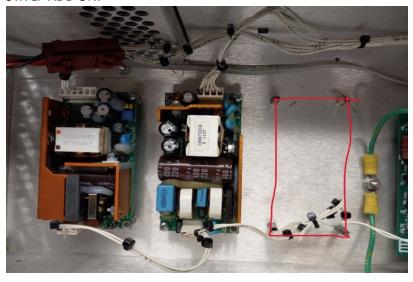

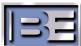

21. Un-tie the cable from the harness and plug it into the power supply.

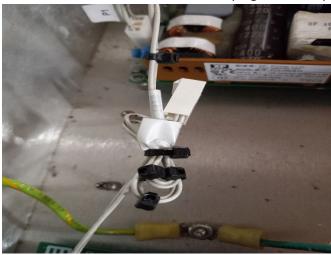

22. Install Controller Board from the STX LP MAIN PA into the STX LP ADD ON.

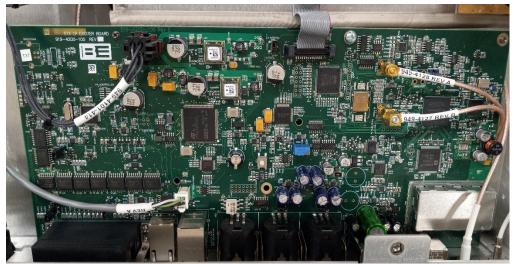

23. Install 2 Reference cables to the controller board and rear of chassis.

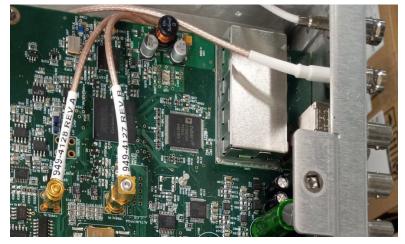

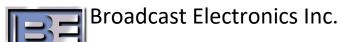

24. Install cable 949-4104-414 inside the STX LP ADD ON from the power supply to the controller board.

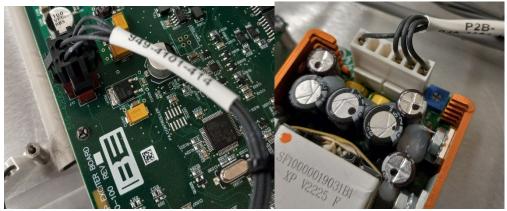

25. Run cable 949-4101-406 from front panel to controller board.

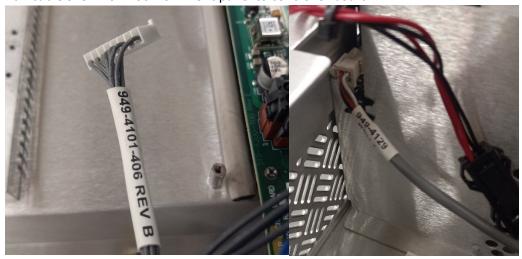

26. On the rear of the STX LP ADD ON install BNC to BNC RF Cable from Exciter Output to PA Input.

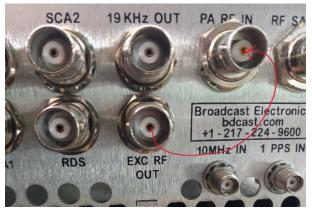

4100 North 24th Street, Quincy, Illinois 62305 USA • Phone (217) 224-9600 • Fax (217) 224-9607 • www.bdcast.com • support@bdcast.com

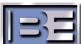

27. Hook the STX LP ADD ON RF Output to a Test Load or Antenna.

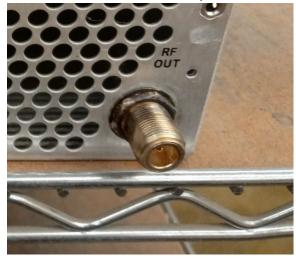

28. In the STX LP ADD ON verify that the ribbon cable from the Controller Board to the PA Amp is connected.

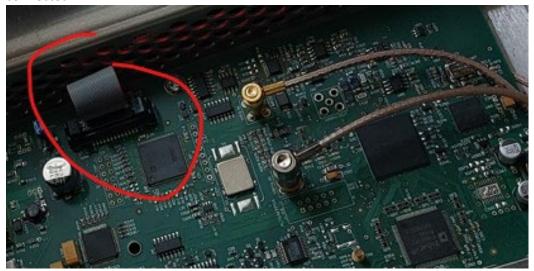

- 29. Install the covers on both the STX LP MAIN PA and STX LP ADD ON.
- 30. Set the STX LP MAIN PA aside in a safe place.
- 31. Install STX LP ADD ON back into the rack.
- 32. This is now an STX LP MAIN PA which we can make it a standalone STX LP 1KW Transmitter.
- 33. Set all remaining pieces and chassis in a safe place until a new RF amp is available.
- 34. Use the instructions document labeled "Setup to make an STX LP MAIN PA into a STX LP 1KW Transmitter."